## **Las bases de datos del Patrimonio Histórico andaluz en el servidor web del IAPH. 1ª Fase: ARQUEOS**

## **EL PLANTEAMIENTO**

## **Consideraciones previas**

Hasta la aparición de Internet el uso de la teledocumentación para la obtención de información estaba reducida a un círculo, debido a las dificultades en los sistemas de conexión, a la complejidad de los comandos de consulta y a los elevados costes de las redes de comunicación y de los distribuidores de bases de datos.

**PH** Boletín29 216

Internet, sobre todo a partir de la irrupción de la web, ha facilitado el acceso, la transmisión y la consulta de la información. Por un lado, permite al usuario final acceder y consultar la información que contiene la red. El acceso se ha democratizado, porque la difusión es instantánea y su escalabilidad mundial. Por otro lado, ha posibilitado que organizaciones pequeñas tengan capacidad para distribuir y explotar las bases de datos que producen. Los productores de bases de datos se han convertido además en distribuidores.

Internet está modificando además otros aspectos en el mercado de la información *online*. Están apareciendo nuevos distribuidores exclusivos de la web, con tarifas más asequibles para el usuario final. Todos los grandes distribuidores están ofreciendo sus bases de datos por la web, adaptando sus sistemas de recuperación y facturación, y ofreciendo información gratuita sobre sus bases de datos y sistemas de recuperación, hasta ahora sólo accesible a través de la suscripción. Asimismo, se están incorporando a la web las bases de datos de los distribuidores de documentos primarios y librerías.

En general, las bases de datos en Internet proporcionan ayudas en línea como elemento esencial para el usuario, y la descripción pormenorizada de su contenido, volumen de registros, cobertura temporal, lingüística y geográfica, listado y proceso de selección de fuentes, tipos de documentos que incluyen (informes, libros, artículos, fotografías, multimedia, etc.), plazo de actualización, campos consultables, formas de búsqueda, tipos de ordenación de resultados, informes, for-

matos de visualización, etc. Sin embargo, lo más revolucionario de la web es la posibilidad de obtener documentos multimedia, en todo tipo de morfologías, texto, imágenes fijas, imágenes en movimiento, sonidos, software, etc.

Por otro lado, los sistemas de recuperación de las bases de datos son diferentes, pero existe una uniformidad generalizada para el diseño de las estrategias de consulta: operadores booleanos, operadores de proximidad, delimitadores cronológicos y numéricos, truncamientos, consulta por campos y el uso de paréntesis, así como la posibilidad de combinar las estrategias por conjuntos.

De importante repercusión en el grado de eficacia de la recuperación es el establecimiento del tratamiento documental de la información de las bases de datos, en cuanto a la descripción del contenido, el procedimiento de indización, manual o automático, el diseño de estructuras de campos, la utilización de tesauros y clasificaciones y la disponibilidad de estos instrumentos en línea.

Asimismo, es necesario el establecimiento previo al contenido de los campos: tipo de lenguaje, estructura de la información, ordenación de los elementos dentro del campo, tipos de formatos, tipos de abreviaturas y tipo de contenido, tipos de índice por cada uno de los campos, etc.

Los campos que contienen lenguajes controlados suponen una mayor complejidad en la consulta. Algunos campos pueden contener lenguajes documentales, tanto asociativos como clasificaciones, en cuyo caso es necesaria la interacción con el usuario para la elección de los términos más adecuados para realizar la estrategia de la consulta. Además, la base de datos puede presentar varios campos que describan el contenido documental, por ejemplo un campo con la clasificación y varios campos con lenguajes asociativos.

Una vez obtenidos los resultados hay que determinar su ordenación, que depende de cada motor de recuperación. En general, las

**Actividades Productos y Servicios**

opciones son por relevancia, por fecha, por autor, por título, por temas y, a veces, permiten una sub-reordenación.

Por último, encontramos otras prestaciones adicionales. Algunos sistemas permiten crear informes con los datos estructurados a medida del usuario. Son informes personalizados que se ofrecen con una estructura determinada, en los que el usuario puede seleccionar los campos y la distribución de sus valores. Otros ofrecen servicios de alerta, que envían al usuario periódicamente todos los nuevos registros de su interés incorporados a la base de datos (comando *Alert* de Dialog).

Las posibilidades de acceso y recuperación de la información ofrecida por la web ha planteado, de forma inexcusable, la incorporación de las Bases de Datos del Patrimonio Histórico de Andalucía en el Servidor Web del IAPH, de forma gradual y faseada.

**Requisitos técnicos**

En cuanto a los requisitos ténicos, para poder mostrar datos de forma dinámica a traves de un entorno Web, es muy recomendable (si no imprescindible) contar con:

- Un servidor Web.
- Un servidor de bases de datos SQL.
- Un interface de conexión Web SQL.

En el Instituto ya contábamos con el servidor Web Institucional con URL

*http://www.iaph.junta-andalucia.es*, que aprovecharíamos para mostrar nuestras bases de datos en la Red. De hecho, nuestro interés era darle mayor contenido a nuestro Servidor con las Bases de Datos del Patrimonio Histórico Andaluz.

El servidor de SQL no lo teníamos y, económicamente, no podíamos disponer de ninguna versión comercial en entorno SOLARIS. Es por esto que optamos en su momento por *software* de *dominio público* o de licencia de libre uso para Instituciones Académicas. En principio consideramos el servidor PostgreSQL, pero debido a ciertas restricciones en el software y en el hardware, nos decidimos finalmente por MySQL, más ágil que el anterior sin merma sustancial en las prestaciones.

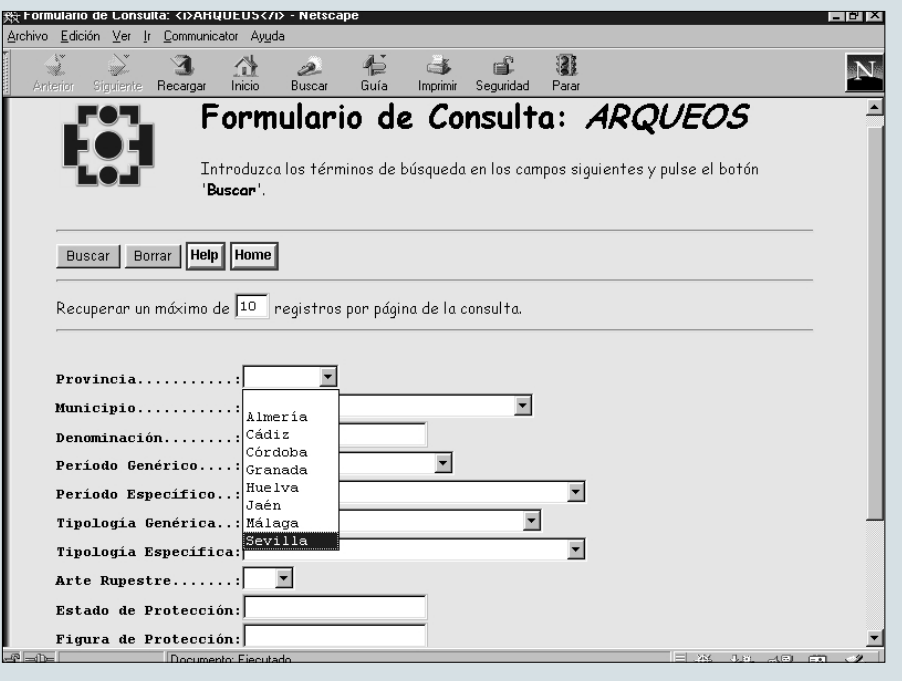

Formulario de Integración de ARQUEOS

Consideramos importante que tanto el servidor SQL y el Servidor Web estuvieran hospedados en la misma máquina por los posibles problemas de seguridad y por los problemas que en la actualidad presenta nuestra red local, problemas que quedan fuera del interés de este artículo.

El interface de conexión entre el usuario de nuestro Servidor Web y nuestras Bases de Datos fue inicialmente un *script* (pequeño programa interpretado) escrito en *Perl* (lenguaje de programación muy extendido en la Red y muy portable) que quedó desbordado ante los requerimientos de uso surgidos. Posteriormente adoptamos toda una aplicación en *Perl* (wdbi) incluyendo diversos módulos, todo ello de dominio público, adaptado por nosotros a nuestras necesidades y nuestro idioma. Esta aplicación tiene grandes restricciones pero, como primera aproximación, nos resulta útil y efectiva.

#### **EL DESARROLLO**

#### **Herramientas**

En la Red existe una gran cantidad de Sitios Web que muestran datos de forma dinámica y una gran variedad de herramientas utilizadas

para realizar nuestro objetivo. Es destacable la presencia de ORACLE entre las aplicaciones comerciales y de PostgrSQL, Mysql, Msql, etc, entre las de libre uso no comercial. Entiéndase que nos estamos refiriendo en exclusiva a entornos operativos cercanos a SOLARIS, es decir, desechamos de entrada aplicaciones como MS SQL SERVER - Access, debido a nuestras circunstancias.

Para la elección de estas herramientas, además de las restricciones económicas mencionadas, nos basamos en requisitos como:

- Potencia y agilidad a la hora de mostrar los datos.
- Fidelidad a SQL estándar.
- Existencia de soporte en la red, como grupos de noticias, listas de distribución específicas, webs de documentación propios, etc.
- Facilidad de compilación, instalación y configuración en entorno SOLARIS 2.5.1

No obstante, nos vimos obligados a modificar nuestra elección del Servidor SQL debido a un problema con un tipo de vinculación de tablas no soportado por PostgreSQL y sí por MySQL.

# **Actividades, productos y servicios**

#### **PERL y WDBI**

Una vez funcionando el servidor SQL, nos pusimos manos a la obra con el interface Web-SQL. Usamos CGIs (programas usados por el Servidor Web para realizar ciertas tareas) en *Perl* por lo extendido de este lenguaje de programación en la Red y su gran soporte, tanto de aplicaciones ya desarrolladas, como de documentación y FAQs (*Frequently Asked Questions*: Preguntas más frecuentes con sus respuestas) en línea. Encontramos algunas aplicaciones que hacían algo parecido a lo que pretendíamos y entre ellas seleccionamos una (WDBI), que soportaba nuestro servidor SQL (MySQL). Penosamente (por la falta de documentación) la adaptamos a nuestras necesidades y empezamos las pruebas después de innumerables desatinos. Afortunadamente conseguimos hacerla funcionar de forma muy aceptable con nuestra base de datos ARQUEOS y en estos momentos está en periodo de pruebas y diseño gráfico del soporte de acceso.

Un problema importante era cómo podíamos traspasar los datos de nuestras bases de datos en formato MDB (MS Access) a nuestro Servidor SQL bajo SOLARIS 2.5.1. La solución nos vino dada en forma de aplicación específica para MySQL: MyODBC. Un cliente ODBC bajo Win95/98 para acceder a servidores MySQL. Este cliente es bastante lento en el traspaso de los datos (como toda conexión ODBC) y no traspasa todas las características de los tipos de registros de las tablas Access, pero para lo que necesitábamos era más que aceptable.

### **LA IMPLANTACIÓN**

### **El hardware**

Para la implantación de este desarrollo en nuestro Servidor Web y por diversos motivos que ahora se escapan, nos planteamos la conveniencia de actualizar el hardware que daba soporte a los Servicios Internet de nuestra Institución. Pasamos (pasaremos) de una SUN SPARC STATION 4 a una SUN ULTRA ENTERPRISE SERVER 10, un cambio realmente notable para los que día a día tenemos que trabajar y administrar dicho hardware.

#### **Actualización de los datos**

Una cuestión a abordar en un futuro cercano será la necesidad de una aplicación bajo Win95/98 que actualice de forma más o menos automática, vía ODBC, los datos de nuestro servidor con los datos verificados de las tablas MS Access sobre las que trabajan día a día el personal del Centro de Documentación del IAPH. Esta aplicación muy posiblemente se realice en MS Visual Basic.

#### **Seguridad informática**

El problema de la seguridad en Internet está siempre presente, más aún cuando en nuestras bases de datos hay datos muy sensibles (como las coordenadas de yacimientos arqueológicos terrestres y submarinos), y es una de las condiciones impuestas a nuestro desarrollo: los datos sensibles han de estar en máquinas no accesibles desde la Red. Esta es otra de las razones que nos disuadió de usar nuestro servidor WIN NT, donde se hospedan todas nuestras bases de datos de uso diario, como servidor SQL al que el servidor Web hiciera las consultas.

#### **Desarrollos futuros**

Tenemos en mente el cambio del interface de interrogación al servidor SQL desde el servidor Web, usando páginas html con "*tags*" (comandos adicionales) php3 (phtml). PHP3 es una aplicación que extiende el lenguaje html y lo hace dinámico, apto para hacer interrogaciones directas a un servidor SQL. El hecho de que los "*tags*" se incluyan en páginas previamente realizadas nos da una gran libertad en el diseño de las páginas afectas a las BBDD. Este es un problema que tiene WDBI, la rigidez en el diseño y lo críptico de los formatos de los archivos de configuración, interrogación y visualización.

Para otra sección de nuestro servidor Web, el botón de Patrimonio Histórico Andaluz, estudiamos la conversión de las páginas (estáticas) en dinámicas (con php3), para aprovechar el trabajo y los datos empleados en las consultas a nuestras BBDD y para mantener dicho botón lo más actualizado posible y eliminar, de esta forma, inconsistencias en la información puesta al público.

También estamos estudiando la inclusión de páginas con código JAVA, teniendo en cuenta la mejora sustancial del hardware realizada. Para lo cual estamos analizando diferentes herramientas de desarrollo JAVA en Win95/98, Linux y SOLARIS.

Existe a este respecto, un acuerdo de colaboración entre el IAPH y el Dpto. de Lenguajes y Sistemas Informáticos de la Facultad de Informática y Estadística de la Universidad de Sevilla, para mantener una Linea de Investigación y Desarrollo en BBDD.

#### **EL ACCESO ACTUAL: ARQUEOS**

#### **Arqueos: Datos, volumen y ámbito geográfico**

La base de datos con la que se ha iniciado esta modalidad de acceso ha sido Dat*AR-QUEOS*<sup>1</sup> , la Base de Datos del Patrimonio Arqueológico de Andalucía. Esta incluye información sobre los yacimientos arqueológicos andaluces y su distribución en el medio físico. Se trata de una base de datos relacional estructurada en grupos de campos referidos a la Identificación, Localización, Descripción, Conservación, Intervenciones y Ubicación de materiales, Documentación, Situación legal e Información complementaria de los Yacimientos Arqueológicos de Andalucía.

En la actualidad, la base cuenta con unos 11.200 registros correspondientes a todas las provincias andaluzas, con diferente nivel de información según las fuentes empleadas para su cumplimentación: Catálogo de Yacimientos Arqueológicos de Andalucía (1986-1996); Catálogo de Yacimientos con Pinturas Rupestres; Carta de Riesgo Antrópico del Patrimonio Arqueológico Subacuático de Andalucía; Fichas de Diagnóstico de Conservación; Expediente de Declaración de BIC; Expediente de Inscripción Específica en el CGPHA; Información de protección publicada en los diferentes boletines institucionales: Gaceta de Madrid / BOE / BOJA; Informes y Memorias de Intervenciones Arqueológicas Sistemáticas y de Urgencia; Información recogida en los Planeamientos Urbanos o Territoriales; Documentación Bibliográfica y Reconocimiento Directo.

#### **Consideraciones previas**

Como ya se ha mencionado, la generalización del acceso a Internet, la ha convertido en un instrumento nuevo y particular para la divulgación de información. Desde el diseño y puesta en marcha de Arqueos en 1995, los datos en ella recogidos han estado disponibles a través de los diversos canales de acceso del Servicio de Información del Centro de Documentación. La puesta en la red de todos los registros de Arqueos supone un paso más en la dinámica de difusión del Patrimonio Arqueológico Andaluz.

Sin embargo, esto ha planteado una serie de reflexiones previas relacionadas con el tipo de información que debía estar accesible. Se ha tenido en consideración el tipo más frecuente de peticiones y la tipología de los usuarios que las realizan. Por otro lado, se ha ponderado la imposibilidad (cuando no absurdo) de ofrecer toda la información disponible, especialmente si se tiene en cuenta el tratamiento previo que es necesario para tal volumen de registros. Todo ello unido a la necesidad de ofrecer una vía de acceso ágil y sencilla ha determinado el hecho de considerar este canal como un primer nivel de acceso a la información recogida en Arqueos, permitiéndose la entrada y consulta sólo a través de aquellos campos que se han considerado necesarios.

No obstante, para solicitar una información más particularizada el usuario siempre puede seguir recurriendo a las actuales fórmulas de acceso del Servicio de Información del Centro de Documentación del I.A.P.H.

## **Botón de acceso y ruta en el servidor web**

El acceso a las Bases de Datos del Patrimonio Histórico en nuestro servidor se hará bien a través del botón PRODUCTOS CULTURA-LES, bien dentro del botón CENTRO DE DOCUMENTACIÓN (ambos en la página principal de nuestro servidor Web) bajo la denominación BASES DE DATOS DE PATRI-MONIO HISTÓRICO. A través de ellos se tendrá acceso a una serie de formularios donde seleccionar, consultar, e imprimir la información deseada.

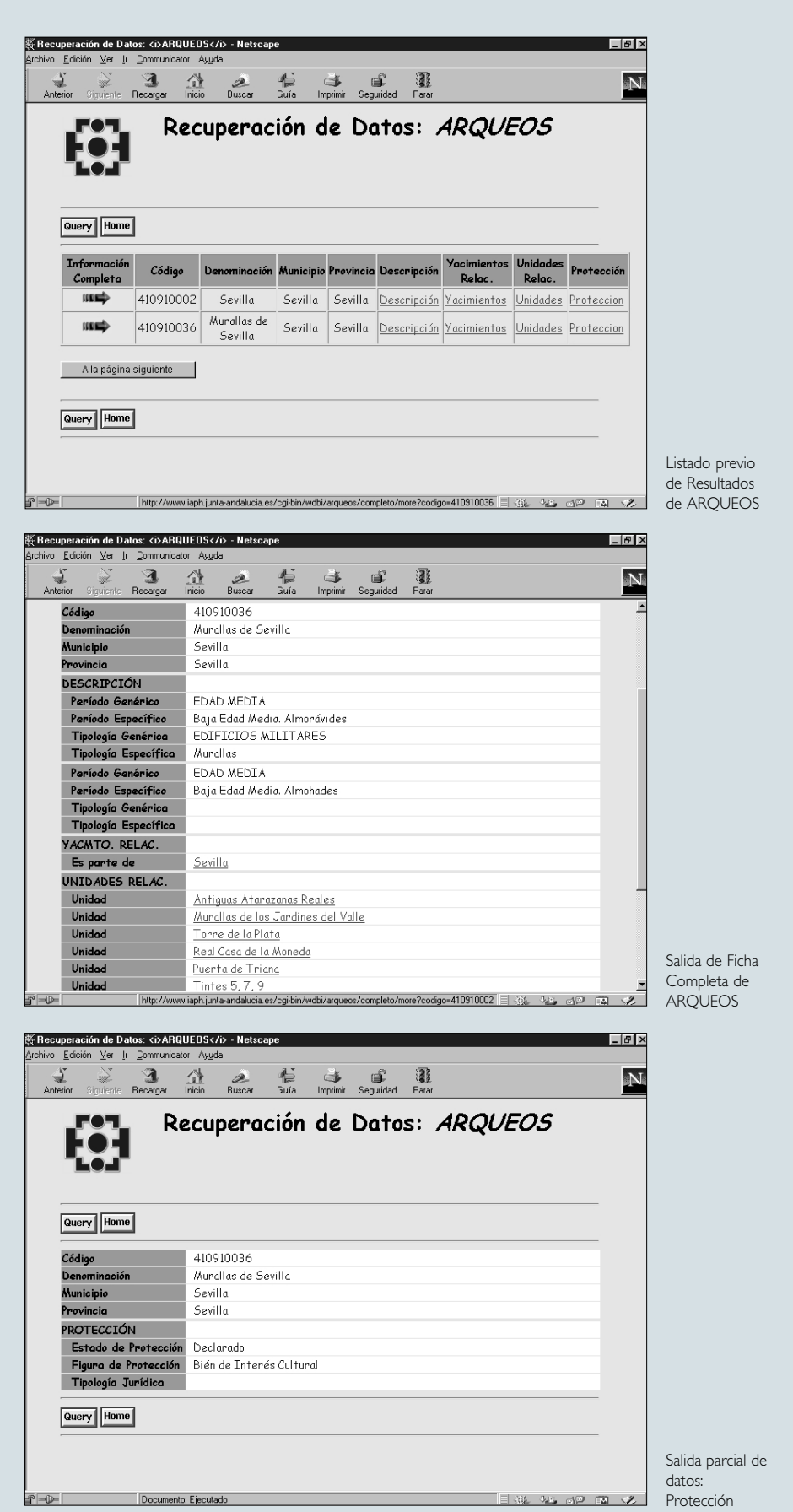

# **Actividades, productos y servicios**

## **Formulario de interrogación: campos, operadores, lenguaje libre o controlado**

Los campos seleccionados para la consulta a través de la Internet son: Provincia\*, Municipio\*, Denominación, Periodo Histórico Genérico\*, Periodo Histórico Específico\*, Tipología Genérica\*, Tipología Específica\*, Arte Rupestre (Sí/No), Estado de Protección, Figura de Protección y Tipología Jurídica. Los marcados con un asterisco son campos de búsqueda limitada a la terminología del Tesauro del PHA<sup>2</sup> . El resto de campos pueden ser consultados mediante un potente lenguaje de interrogación documentado en la ayuda del formulario, que comprende operadores booleanos, operadores comodín, indistinción mayúsculas/minúsculas, búsqueda exacta, rangos, etc.

## **Listado de resultados: lista previa, tabla completa / parcial, vinculación yacimientos-unidades**

Los registros seleccionados se presentan en un listado previo, a modo de tabla, donde se muestra:

El Código y la Denominación del yacimiento. El Municipio y la Provincia donde se ubica. Un campo de Descripción donde, pinchando en él, se detallan los Períodos Históricos y Tipologías Genérica y Específica. Dos campos denominados Unidades Relacionadas (Unidad) y Yacimientos Relacionados (Es parte de).

Estos dos últimos campos recogen aquellos registros que, ya sea por un criterio legal (estar protegido una parte), un criterio urbanístico (evidencias incluidas en el ámbito del yacimiento histórico de una ciudad) o funcional (evidencias arqueológicas que, aun formando parte de un yacimiento más amplio, presentan unas características espaciales y funcionales claramente diferenciadas), se han dado de alta de forma independiente (Unidades), si bien forman parte o están relacionados con un único registro (Yacimiento Relacionado).

Por último un campo de Protección donde se recoge el Estado y la Figura de Protección, así como la Tipología Jurídica.

En este listado previo se pueden seleccionar los registros, para ser visualizados de forma global o parcial (Información completa, descripción, yacimientos relacionados, unidades

relacionadas, protección). Del mismo modo existen vínculos (enlaces) entre los yacimientos y las unidades de cada yacimiento, existiendo la posibilidad de examinar aquellos registros que forman parte de una unidad o, al contrario, consultar con qué unidad está relacionado un registro, todo ello sin necesidad de realizar una nueva consulta.

## NOTAS

1. Véase la URL http://www.iaph.juntaandalucia.es/arqueos.html y el Boletín PH nº 23, pág. 108.

2 Véase el Boletín PH nº 24, pág. 110.

Francisco Sánchez Benavides Isabel Ortega Vaquero José Manuel Díaz Iglesias

*Centro de Documentación del IAPH*

## **El Web de Patrimonio de la Humanidad de la UNESCO**

La UNESCO, organización de Naciones Unidas para la educación, la ciencia y la cultura, dispone en Internet de una página Web con información de todo tipo relativa a esta institución de ámbito internacional, a sus programas, actividades, documentos, publicaciones, etc. Dentro de ella, se dedica un apartado importante, tanto por su extensión como por su calidad, al Patrimonio de la Humanidad. Eso sí, la información únicamente se encuentra disponible en inglés y en francés.

*World Heritage,* es decir, Patrimonio Mundial o de la Humanidad, es uno de los programas de la UNESCO. Su fin fundamental es conservar la herencia cultural y natural mundial para que las generaciones futuras puedan disfrutar de los tesoros del pasado. Por ello, muchos de los Sitios que se inscriben en la lista del Patrimonio de la Humanidad se encuentran sometidos a amenazas de muy diversa índole.

## Con este fin, en la página principal (www.unesco.org/whc/nwhc/pages/home/pages /homepage.htm)

aparecen cinco botones que proporcionan acceso a cinco grandes apartados, por los cuales a su vez es posible navegar para hallar todo tipo de información sobre diversos aspectos relacionados con la protección del Patrimonio de la Humanidad. Se trata de *news* (noticias o novedades), *sites* (zonas protegidas), *convention* (referido a la Convención de Patrimonio de la Humanidad de 1972), *participate* (participar) y *just for kids* (para niños).

El botón *news* contiene el calendario de actividades, encuentros, cursos, reuniones del Comité de Patrimonio de la Humanidad, etc., hasta diciembre, así como otros calendarios de actividades desarrolladas por otras organizaciones relacionadas con la conservación del patrimonio cultural y natural.

A continuación se encuentra el botón dedicado a los Sitios Patrimonio de la Humanidad (*sites*). Este apartado, por otra parte fundamental, es hasta el momento el más desarrollado. En él se puede consultar el patrimonio de la humanidad por zonas geográficas, a través de un mapa-mundi, y la lista del patrimonio en orden alfabético por países. Asimismo, es posible encontrar una descripción de todos los Sitios Patrimonio de la Humanidad,